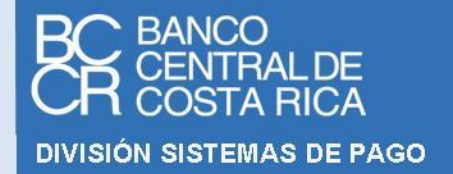

# **N O R M A T É C N I C A E S T Á N D A R E L E C T R Ó N I C O P A R A L A C O M U N I C A C I Ó N C O N O P E R A D O R E S**

# **SERIE DE NORMAS Y PROCEDIMIENTOS**

**Público** 

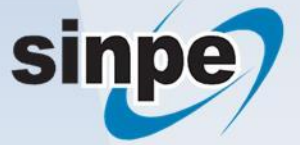

**NT-STP**

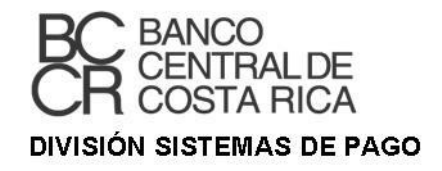

# **N O R M A T É C N I C A**

# **E S T Á N D A R E L E C T R Ó N I C O P A R A L A C O M U N I C A C I Ó N C O N O P E R A D O R E S**

# **SERIE DE NORMAS Y PROCEDIMIENTOS**

# **Público**

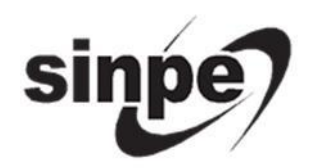

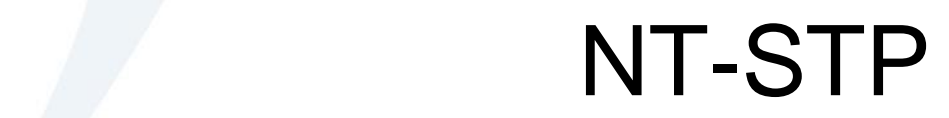

# Tabla de contenido

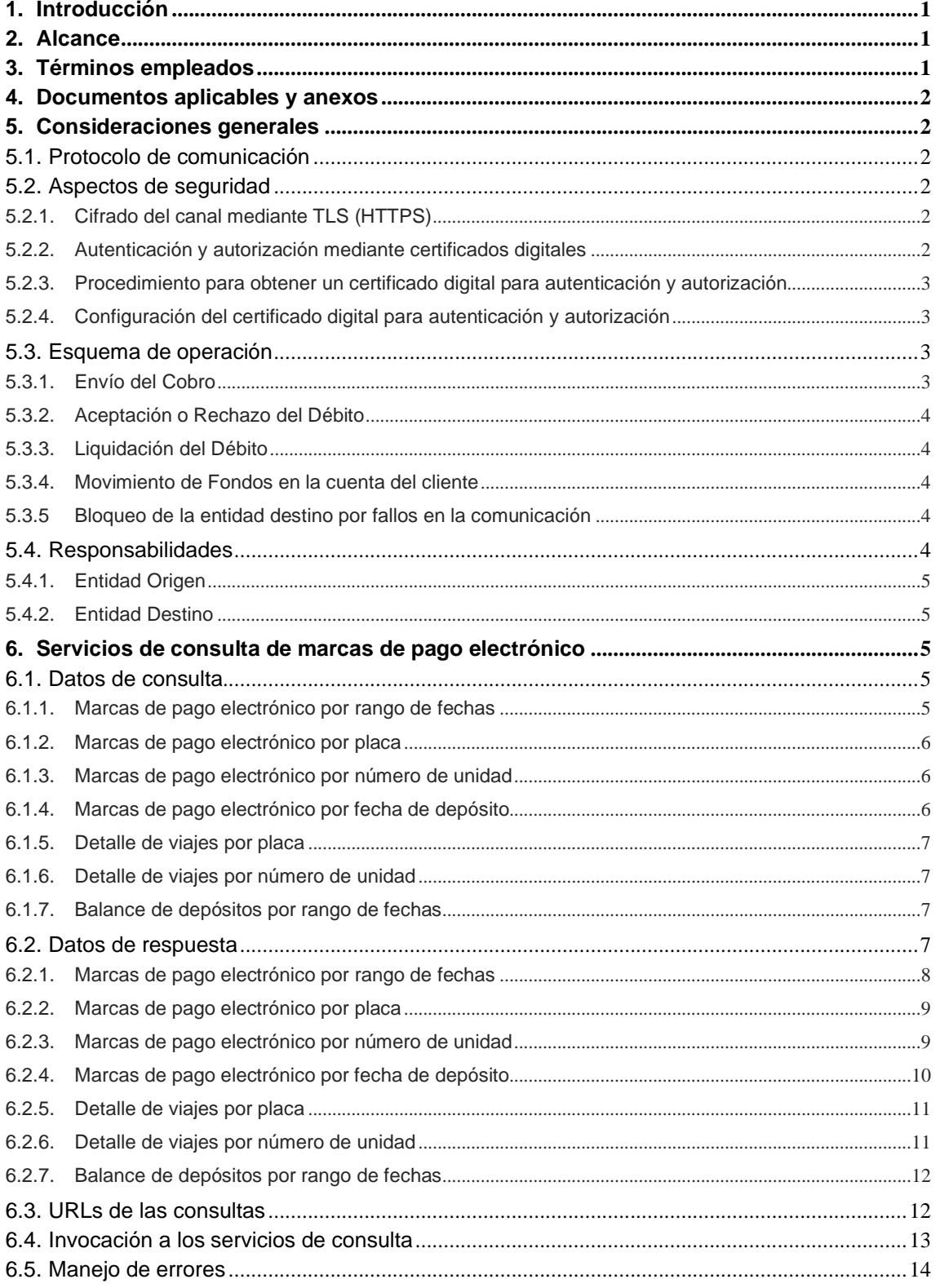

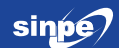

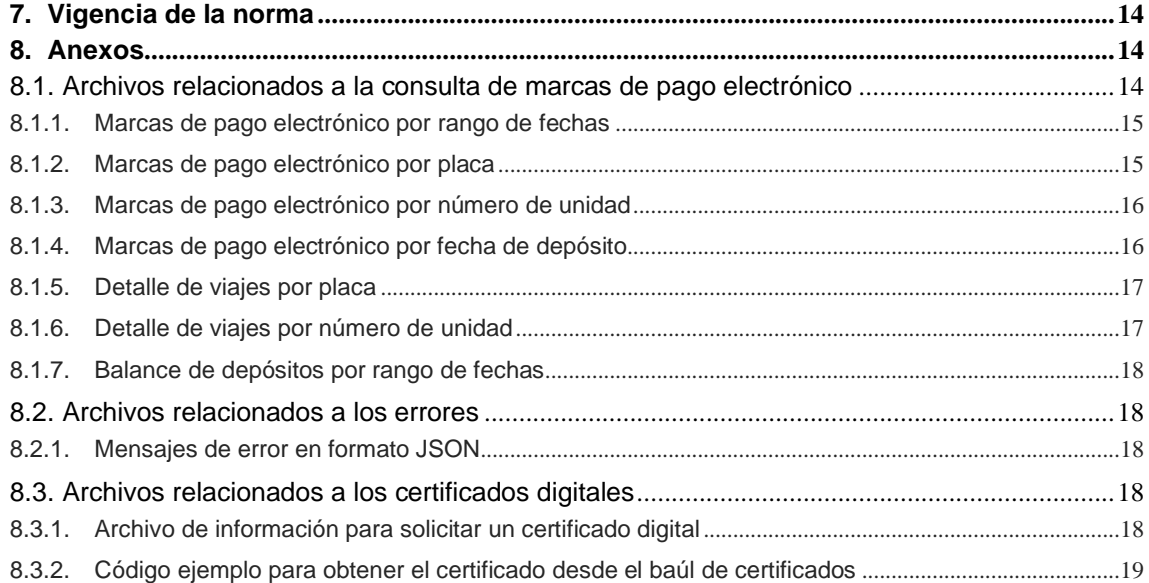

# **Sistema Nacional de Pagos Electrónicos**

**Sistemas de Pago - BCCR Año 2023**

#### <span id="page-4-0"></span>**1. Introducción**

El presente documento describe los servicios que utilizan los operadores de transporte para establecer y mantener la comunicación con el Sistema Central de Recaudo (SCR), así como la estructura y contenido de las tramas de información con los que se realiza el intercambio electrónico de datos dentro del ecosistema del Sistema Nacional de Pago Electrónico en el Transporte Público (SINPE-TP).

Para cada tipo de solicitud se define un protocolo de datos que permite llevar a cabo el intercambio de información en un ambiente tecnológico estándar y automatizado. Con dicho protocolo también se definen las entradas y salidas de información.

Este documento pertenece a la Serie de Normas y Procedimientos del SINPE y es parte del instrumental técnico del servicio SINPE-TP.

#### <span id="page-4-1"></span>**2. Alcance**

La presente norma técnica establece el estándar electrónico para la comunicación entre el Sistema Central de Recaudo y los sistemas de información de los operadores de transporte. El documento define las interfaces y los tipos de datos y mensajes que pueden intercambiarse entre dichos sistemas.

Las disposiciones, requisitos y estándares contenidos en el presente documento son de acatamiento obligatorio para los operadores de transporte que se conecten a la plataforma de SINPE-TP.

#### <span id="page-4-2"></span>**3. Términos empleados**

- API: siglas de "*Application Programming Interface*" (Interfaz de programación de aplicaciones); es un conjunto de funciones, reglas (códigos), procedimientos y especificaciones, que ofrecen una biblioteca de programación (como capa de abstracción) para que sea utilizada por otro programa informático con el fin de comunicarse entre ellos.
- HTTPS: siglas de *"Hyper Text Transfer Protocol Secure"* (Protocolo seguro de transferencia de hipertexto).
- JSON: acrónimo de *"JavaScript Object Notation"* (Notación de objeto de JavaScript); es un formato de texto para el intercambio de datos en aplicaciones web.
- Marca: acción de aproximar un dispositivo de pago al validador instalado en una unidad de transporte, para validar el dispositivo de pago y generar la trama de información que es enviada al SINPE-TP para su procesamiento. En los documentos en idioma inglés a este término se le denomina "TAP" (*Transit Access Pass*).
- Operador de transporte: persona física o jurídica autorizada por el CTP para la prestación del servicio de transporte público de pasajeros mediante la modalidad autobús de ruta regular. La definición también contempla a Incofer como operador del servicio de tren de pasajeros.
- RESTful: también conocido como "API REST"; es un estándar de comunicación entre sistemas que usa el protocolo HTTP para obtener datos o generar operaciones sobre esos datos en distintos formatos, como XML y JSON.

 Sistema Central de Recaudo (SCR): componente de *back office* de SINPE-TP que aplica las reglas de transporte en el procesamiento de pagos. Dentro del SCR se concibe integrada la pasarela de transporte, como componente encargado de aplicar las reglas de pagos agregados.

TLS: siglas de *"Transport Layer Security"* (Seguridad en la capa de transporte); es un protocolo criptográfico que proporciona comunicaciones seguras por una red, comúnmente Internet.

# <span id="page-5-0"></span>**4. Documentos aplicables y anexos**

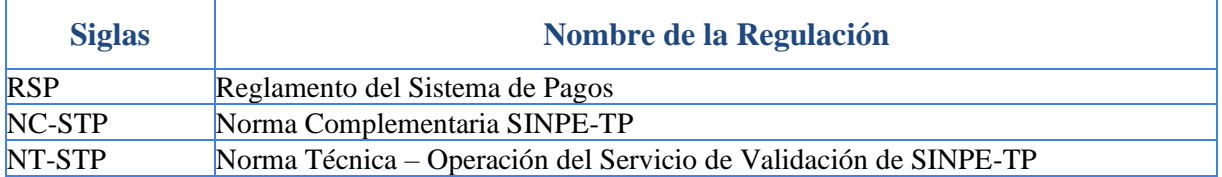

# <span id="page-5-1"></span>**5. Consideraciones generales**

#### <span id="page-5-2"></span>**5.1. Protocolo de comunicación**

Las comunicaciones entre los sistemas para el intercambio de datos se realizan con el uso del protocolo HTTPS (por medio de internet), utilizando una conexión *host-to-host* entre el operador de transporte y el SCR.

La interacción entre los sistemas se lleva a cabo con el uso de tecnología web, específicamente servicios RESTful en formato JSON, para lo cual el SCR expone APIs con el propósito de que sean accedidas desde internet por los sistemas de información de los operadores de transporte.

#### <span id="page-5-3"></span>**5.2. Aspectos de seguridad**

Las comunicaciones de las APIs expuestas en el SCR se aseguran cifrando el canal mediante TLS (HTTPS), para garantizar la confidencialidad en el intercambio de datos.

El acceso a la información que exponen las APIs se protege implementando mecanismos de autenticación y autorización, mediante certificados digitales de cliente.

#### <span id="page-5-4"></span>**5.2.1. Cifrado del canal mediante TLS (HTTPS)**

Como parte de la seguridad en la transferencia de datos, se utiliza el protocolo seguro HTTPS con el protocolo criptográfico TLS en su versión actual o en su defecto la versión previa, el cual proporciona comunicaciones seguras por una red (en este caso específico, internet).

#### <span id="page-5-5"></span>**5.2.2. Autenticación y autorización mediante certificados digitales**

La autenticación y autorización se realiza mediante el uso de certificados digitales emitidos por una autoridad certificadora propia del BCCR, para el operador de transporte que se conecte al SCR.

Las solicitudes HTTPS que no presenten el certificado digital serán rechazadas de inmediato. Por su parte, el certificado presentado es sometido a un proceso de validación de autenticidad.

Luego de que el certificado presentado con la solicitud de conexión sea determinado como un certificado genuino, toda la información que se extraiga del SCR estará filtrada por el operador de transporte dueño del certificado.

#### <span id="page-6-0"></span>**5.2.3. Procedimiento para obtener un certificado digital para autenticación y autorización**

El BCCR entrega un certificado digital a cada operador de transporte, el cual es requerido que sea configurado en el baúl de certificados en el Sistema Operativo del equipo donde se encuentre el sistema del operador de transporte.

Los pasos para obtener el certificado digital son los siguientes:

En el servidor donde se encuentre el sistema del operador de transporte, crear un archivo .inf, el cual se puede generar como un archivo de texto plano con extensión ".inf", especificándole un nombre alusivo al ambiente donde se usará el certificado, por ejemplo: "Produccion.inf", en el Anexo 8.3.1 (*"Archivo de información para solicitar un certificado digital"*), se encuentra el contenido del archivo.

En la sección CN del Subject, debe especificarse de la siguiente manera:

CN=SINPE-TP-0001: donde 0001 representa un código único que el BCCR le otorga a cada operador de transporte para su certificado digital.

En la terminal de Windows moverse al directorio donde se encuentre el archivo .inf.

Crear archivo .req, el cual se genera de la siguiente manera:

C:\WINDOWS\System32\certreq -new Produccion.inf RequestProduccion.req

El operador de transporte entrega los archivos .inf y .req al BCCR, ya sea por Email o por sistema.

El BCCR crea y le entrega el certificado creado al operador de transporte, ya sea por Email o por sistema.

El certificado tiene un plazo de vigencia, por lo que al cumplir dicho plazo se debe renovar.

#### <span id="page-6-1"></span>**5.2.4. Configuración del certificado digital para autenticación y autorización**

#### **Almacenamiento del certificado en el baúl de certificados de Windows**

- Abrir el programa "Administrar certificados de equipo".
- Hacer click derecho en la carpeta "Personal", seleccionar "Todas las tareas", seleccionar "Importar".
- Seleccionar el certificado que el BCCR entregó, seleccionar "siguiente" y seleccionar "finalizar".

Mediante el mismo procedimiento anterior, se deben importar los certificados de la ruta jerárquica del certificado que se crea para cada operador de transporte. El BCCR entregará dichos certificados de la jerarquía del certificado.

#### <span id="page-6-2"></span>**5.3. Esquema de operación**

#### <span id="page-6-3"></span>**5.3.1. Envío del Cobro**

La entidad origen debe construir la solicitud de cobro, de acuerdo con la información recibida del cliente origen, en las condiciones y formatos definidos en el documento "Estándar electrónico - Débito en Tiempo Real"; y lo envía a través del Sinpe, a la entidad destino.

El Sinpe recibe las solicitudes de cobro de las diferentes entidades participantes del servicio y las envía a las entidades destino. Este proceso se ejecutará durante toda la etapa de Envío del Cobro.

La entidad destino al recibir cada solicitud de cobro deberá verificar, en tiempo real, cada uno de los diferentes aspectos autorizados por el cliente destino por medio de la Orden de Domiciliación, la cual se rige por lo estipulado en la "Norma complementaria - Autorización de Débito Automático".

#### <span id="page-7-0"></span>**5.3.2. Aceptación o Rechazo del Débito**

Cada solicitud de cobro, recibida por las entidades destino, deberá ser respondida en tiempo real por medio del Sinpe, el cual, una vez recibida la respuesta, comunicará el resultado a la entidad origen.

En caso de rechazo, la entidad destino debe indicar la justificación respectiva, utilizando alguno de los motivos de devolución descritos en el Libro "Estándar Electrónico – Débitos en Tiempo Real".

En caso de que la entidad destino no emita ningún comunicado de aceptación o rechazo, en el lapso determinado como tiempo de espera, o que se reciba un error, el Sinpe en forma automática, rechaza la operación, comunica a la entidad origen el motivo del rechazo y solicita a la entidad destino la reversión de esta en caso de que se hubiera ejecutado la retención al cliente.

En caso de que el Webservice de la entidad destino tenga problemas de comunicación que le impida recibir la mensajería del Sinpe, este calendarizará una nueva notificación que se ejecutará al minuto siguiente e intentará repetir este procedimiento cuatro veces más hasta un máximo de 5 intentos para comunicar la aceptación o rechazo de la operación. Fuera de este término, por cada operación que no logre confirmar su estado, el Sinpe enviará una notificación a la Entidad Destino y el Centro de Operaciones del Sinpe (COS), para que coordinadamente realicen las acciones necesarias para reversar la operación.

#### <span id="page-7-1"></span>**5.3.3. Liquidación del Débito**

Después de recibida la aceptación de la operación de débito por parte de la entidad destino, el Sinpe efectúa en firme la liquidación utilizando, en tiempo real, el mecanismo de liquidación bilateral bruta.

#### <span id="page-7-2"></span>**5.3.4. Movimiento de Fondos en la cuenta del cliente**

En caso de aceptación del débito por parte de la entidad destino, se deberá debitar los fondos al cliente respectivo y la entidad origen, luego de contar con los fondos en su cuenta de fondos, deberá acreditar los fondos en tiempo real a su cliente.

#### <span id="page-7-3"></span>**5.3.5 Bloqueo de la entidad destino por fallos en la comunicación**

Ante problemas de comunicación y "time out" en los métodos de invocación con la entidad destino, se contabilizará un máximo de intentos fallidos de forma consecutiva (parámetro definido por el Sinpe). Ante este escenario, se procederá con la restricción del canal de comunicación hacia la entidad destino por un lapso (parámetro definido por el Sinpe), y se rechazarán de forma inmediata todos los intentos de comunicación, indicando el motivo de rechazo 847 "La Entidad Destino [Nombre Entidad], código [Cod. Entidad], se encuentra bloqueada por intermitencia y fallos en la comunicación con el SINPE". Transcurrido este lapso se habilitará el canal de comunicación, y cuando ingrese una nueva transacción, si la respuesta es exitosa se mantendrá habilitada la comunicación, caso contrario se bloqueará de nuevo, y así sucesivamente

Lo anterior, con el fin de evitar el colapso de la plataforma por exceso de procesos que podrían desencadenar saturación en los equipos informáticos.

#### <span id="page-7-4"></span>**5.4. Responsabilidades**

En esta sección se definen las responsabilidades básicas, adicionales a las definidas a nivel del Reglamento del Sistema de Pagos, de los participantes en el servicio DTR.

#### <span id="page-8-0"></span>**5.4.1. Entidad Origen**

- Asumir las reclamaciones que presente la entidad destino de conformidad con lo estipulado en la "Norma complementaria - Reclamación de Fondos".
- Atender toda comunicación o notificación que reciba por medio del Sinpe o en su caso del Centro de Operaciones del Sinpe (COS), relacionada con las operaciones enviadas y el seguimiento respectivo para asegurar el éxito de estas.

#### <span id="page-8-1"></span>**5.4.2. Entidad Destino**

- Pagar en nombre de su cliente, las transacciones sobre las cuales se haya confirmado la aceptación del DTR sobre la cuenta IBAN respectiva.
- Efectuar el débito al cliente destino de acuerdo con lo indicado por la entidad origen, previa validación de la Orden de Domiciliación emitida por dicho cliente.
- Realizar por medio del Sinpe, dentro del ciclo establecido, la aceptación o rechazo de las solicitudes de cobro hacia sus clientes.
- Reintegrar los fondos respectivos en la cuenta del cliente destino, de conformidad con el ciclo definido para Reclamación de Fondos, en caso de presentarse algún reclamo por parte de éste, según se regula en el Servicio de Reclamación de Fondos.
- Informar a sus clientes sobre los movimientos de cobro efectuados sobre su cuenta mediante el servicio DTR.
- Atender toda comunicación o notificación que reciba por medio del Sinpe o en su caso del Centro de Operaciones del Sinpe (COS), relacionada con las operaciones enviadas y el seguimiento respectivo para asegurar el éxito de estas.

# <span id="page-8-2"></span>**6. Servicios de consulta de marcas de pago electrónico**

El servicio retorna una trama en formato JSON con información detallada de las marcas de pago electrónico, tomando en cuenta parámetros de consulta para filtrar los datos de respuesta.

Toda la información que se extraiga del SCR estará filtrada por el operador dueño del certificado presentado en las solicitudes HTTPS.

#### <span id="page-8-3"></span>**6.1. Datos de consulta**

A continuación se presenta la información de los métodos expuestos en el API, para consultar la información transaccional relacionada con los pagos realizados electrónicamente a favor del operador de transporte.

#### <span id="page-8-4"></span>**6.1.1. Marcas de pago electrónico por rango de fechas**

Devuelve un conjunto de registros de las marcas de pago electrónico realizadas a favor del operador de Transporte, utilizando para estos efectos un rango de fechas como parámetros de entrada.

Tabla 1

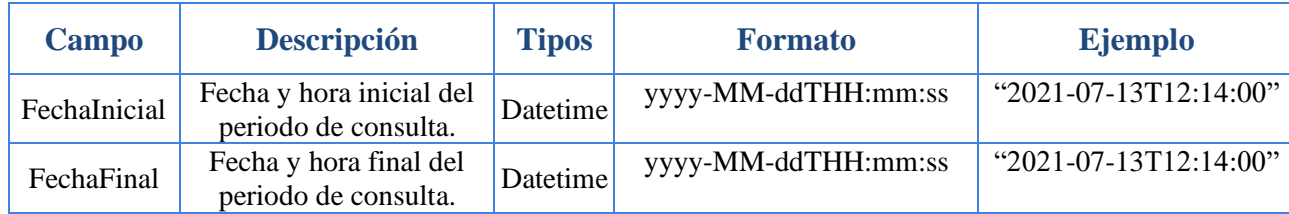

Trama de información para la consulta por rango de fechas

#### <span id="page-9-0"></span>**6.1.2. Marcas de pago electrónico por placa**

Devuelve un conjunto de registros de las marcas de pago electrónico realizadas a favor del operador de transporte, utilizando para los efectos la placa y un rango de fechas como parámetros de entrada.

#### Tabla 2

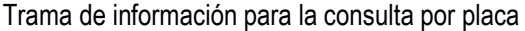

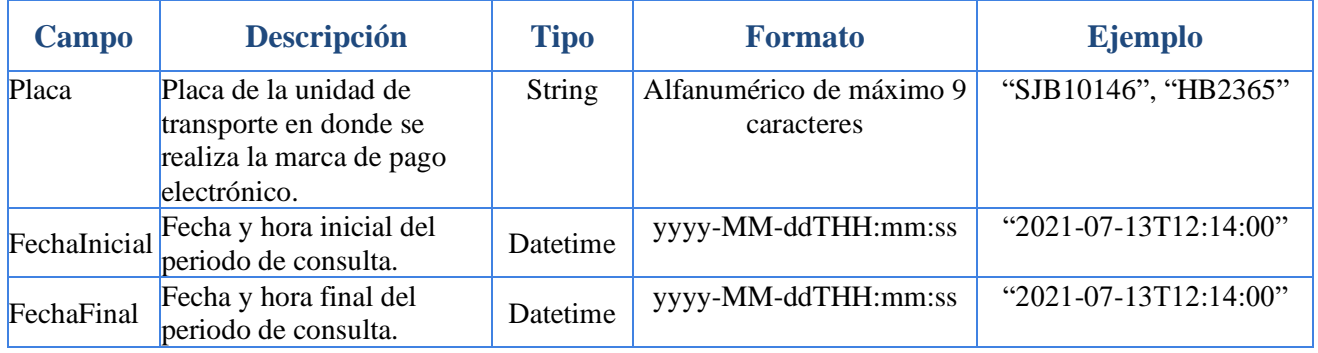

#### <span id="page-9-1"></span>**6.1.3. Marcas de pago electrónico por número de unidad**

Devuelve un conjunto de registros de las marcas de pago electrónico realizadas a favor del operador de transporte, utilizando para los efectos el número de la unidad de transporte y un rango de fechas como parámetros de entrada.

Tabla 3

Trama de información para la consulta por número de unidad

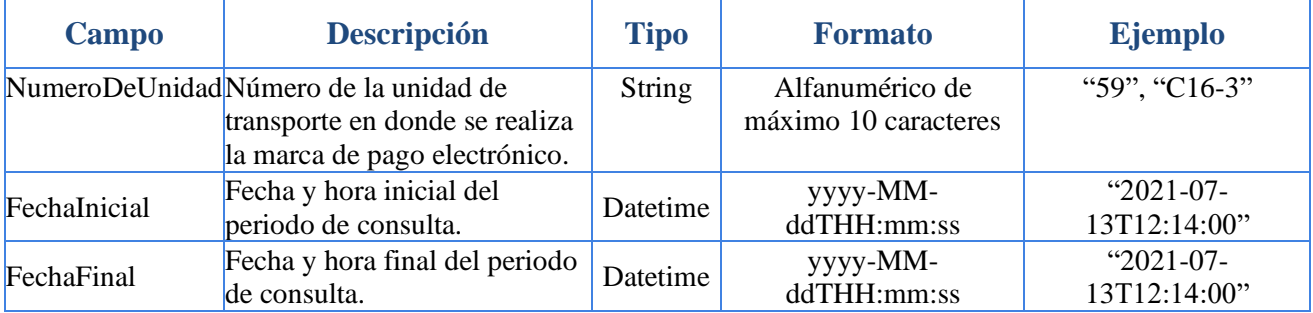

#### <span id="page-9-2"></span>**6.1.4. Marcas de pago electrónico por fecha de depósito**

Devuelve un conjunto de registros de las marcas de pago electrónico realizadas a favor del operador de transporte, utilizando para estos efectos la fecha de depósito como parámetro de entrada.

Tabla 4

Trama de información para la consulta por fecha de depósito

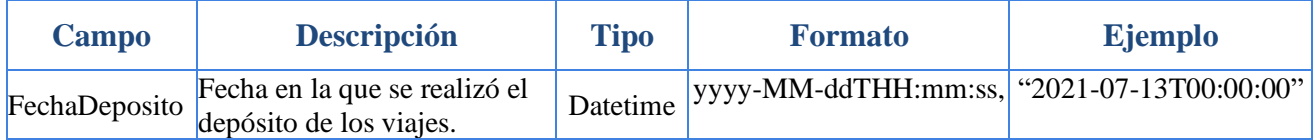

#### <span id="page-10-0"></span>**6.1.5. Detalle de viajes por placa**

Devuelve el detalle de los viajes realizados utilizando para estos efectos la placa y un rango de fechas como parámetros de entrada.

#### Tabla 5

Trama de información para la consulta por placa.

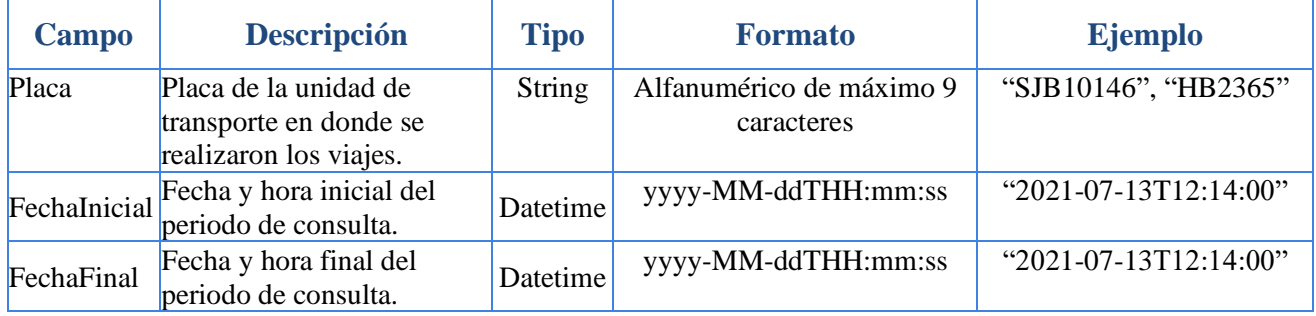

#### <span id="page-10-1"></span>**6.1.6. Detalle de viajes por número de unidad**

Devuelve el detalle de los viajes realizados utilizando para estos efectos el número de unidad y un rango de fechas como parámetros de entrada.

Tabla 6

Trama de información para la consulta por número de unidad

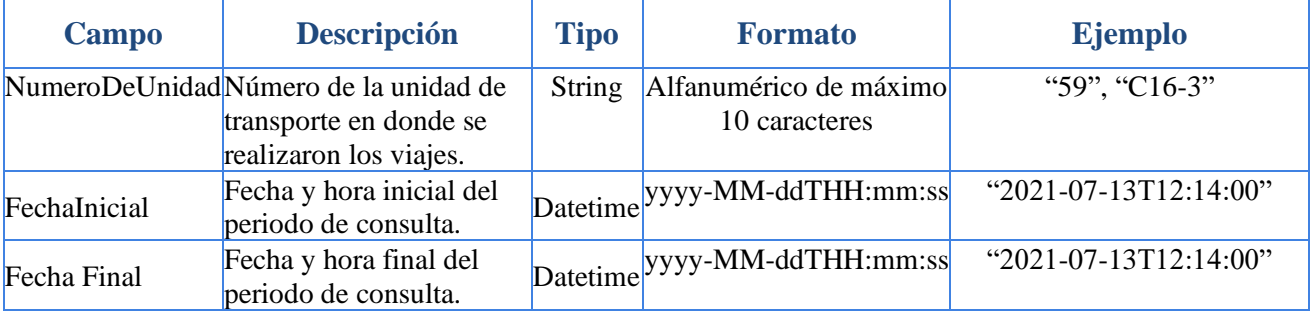

#### <span id="page-10-2"></span>**6.1.7. Balance de depósitos por rango de fechas**

Devuelve un balance de viajes registrados y depositados, utilizando para estos efectos un rango de fechas como parámetros de entrada.

#### Tabla 7

Trama de información para la consulta de balance de depósitos por rango de fechas

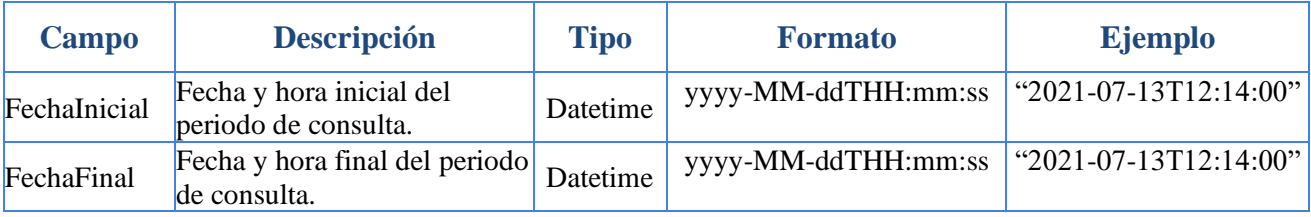

#### <span id="page-10-3"></span>**6.2. Datos de respuesta**

Para los diferentes métodos de consulta, el API devolverá como respuesta un conjunto de datos en formado JSON, según se especifica a continuación:

#### <span id="page-11-0"></span>**6.2.1. Marcas de pago electrónico por rango de fechas**

#### Tabla 8

Trama de información de respuesta para las consultas de marcas de pago electrónico por rango de fechas

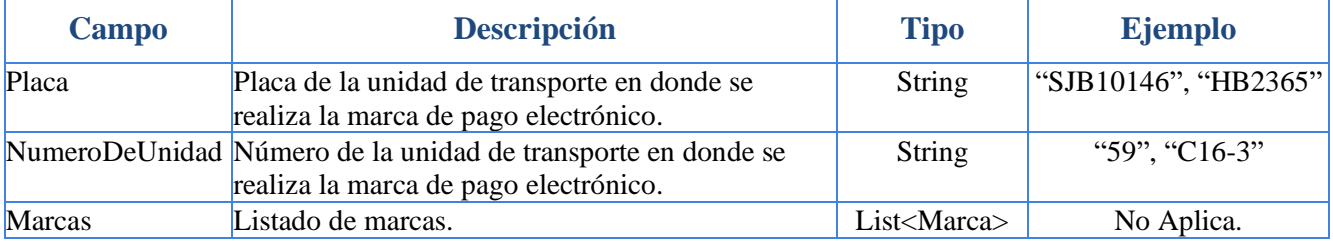

#### Especificación de la trama Marcas.

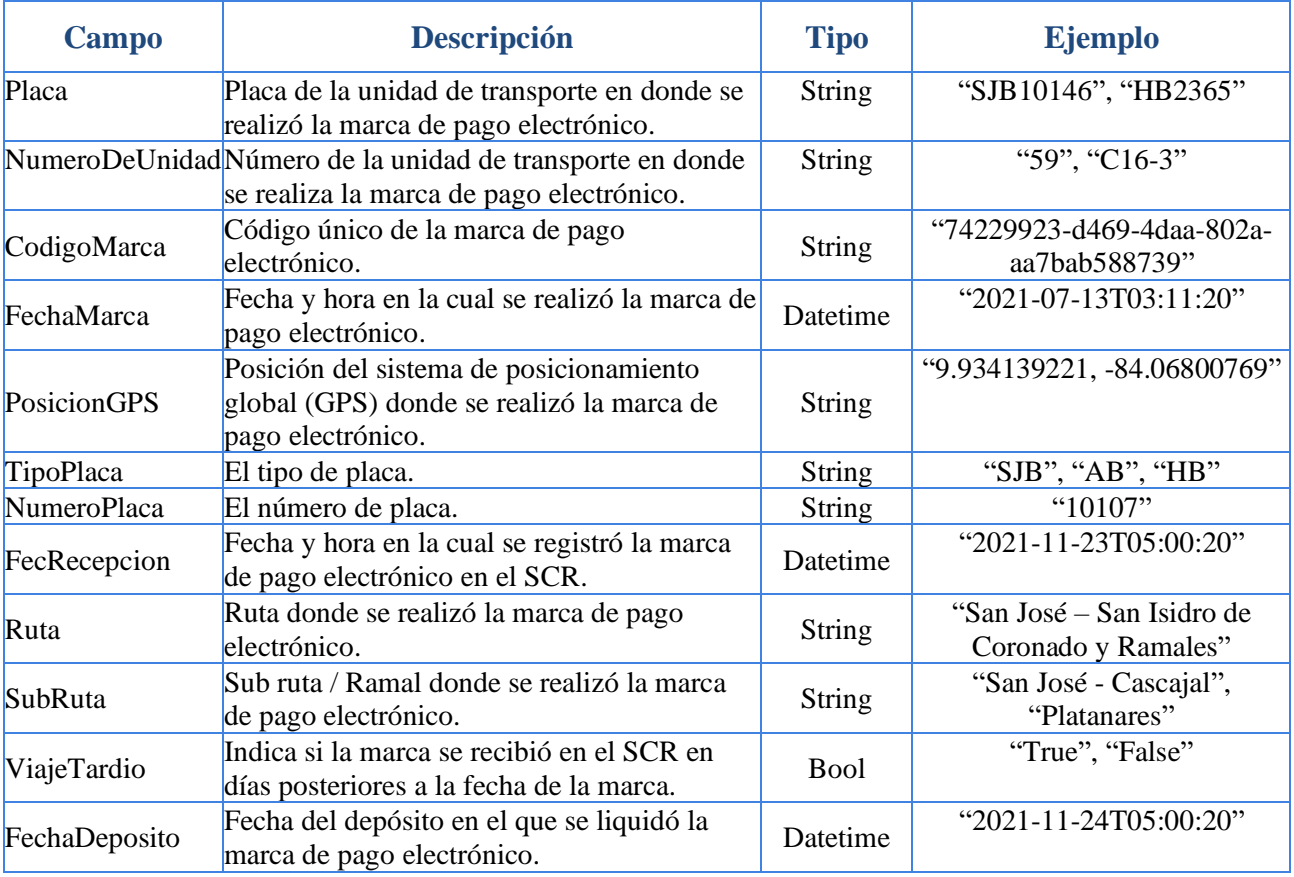

En el Anexo 8.1.1 ("Marcas de pago electrónico por rango de fechas"), se encuentra una trama de ejemplo de la respuesta de datos.

#### <span id="page-12-0"></span>**6.2.2. Marcas de pago electrónico por placa**

#### Tabla 9

Trama de información de respuesta para las consultas de marcas de pago electrónico por placa

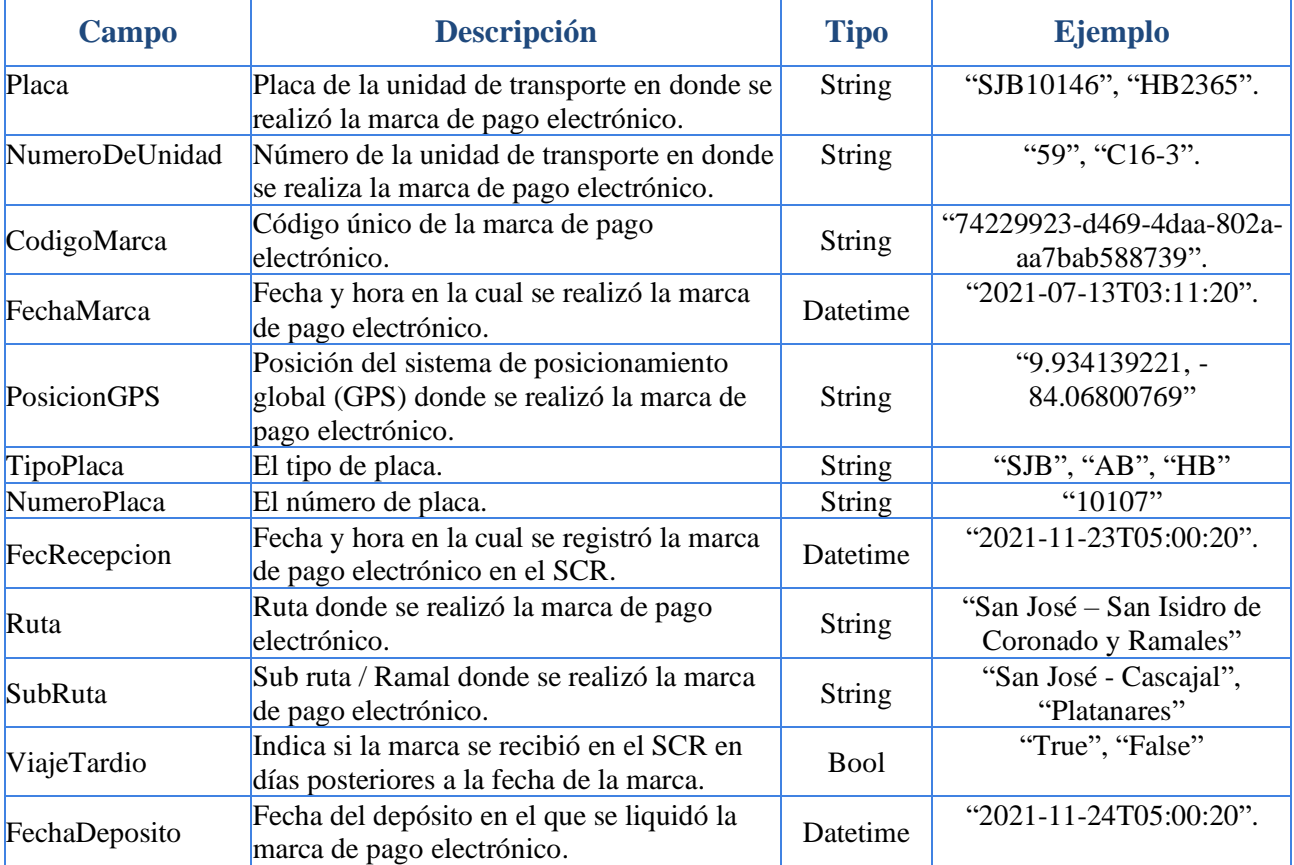

En el Anexo 8.1.2 ("Marcas de pago electrónico por placa), se encuentra una trama de ejemplo de la respuesta de datos.

#### <span id="page-12-1"></span>**6.2.3. Marcas de pago electrónico por número de unidad**

#### Tabla 10

Trama de información de respuesta para las consultas de marcas de pago electrónico por número de unidad

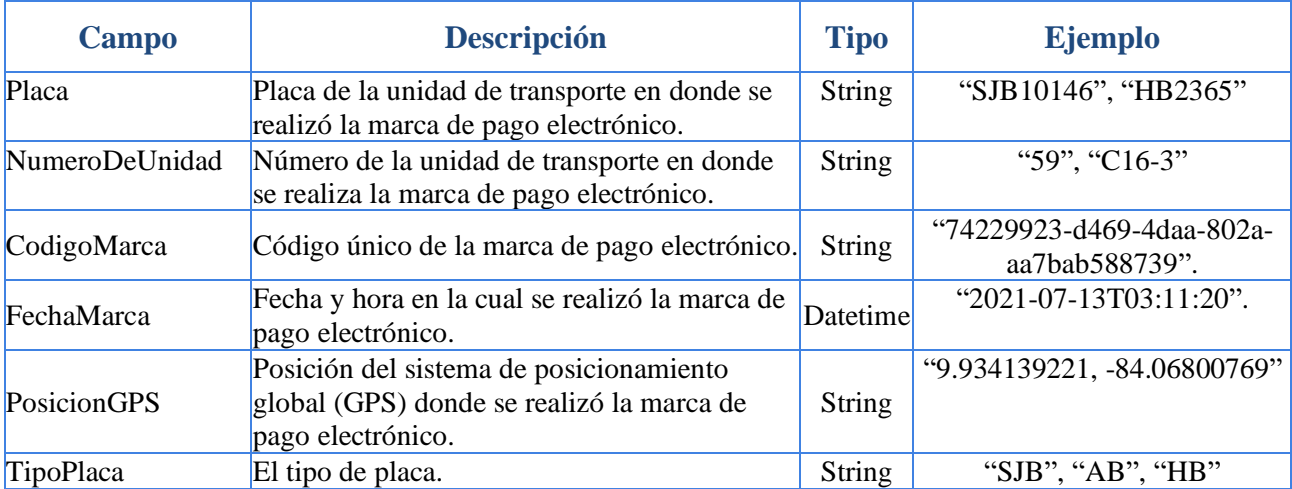

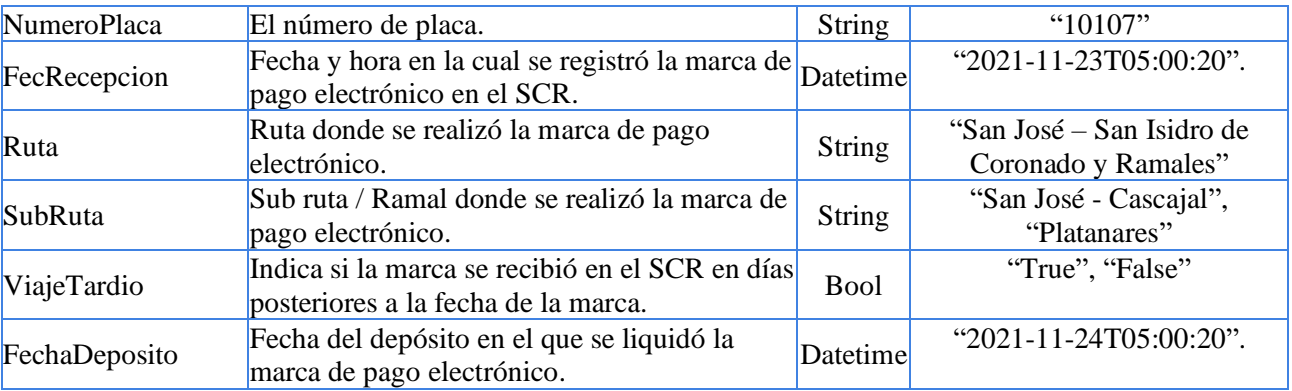

En el Anexo 8.1.3 ("Marcas de pago electrónico por número de unidad"), se encuentra una trama de ejemplo de la respuesta de datos.

# <span id="page-13-0"></span>**6.2.4. Marcas de pago electrónico por fecha de depósito**

Tabla 11

Trama de información de respuesta para las consultas de marcas de pago electrónico por fecha de depósito

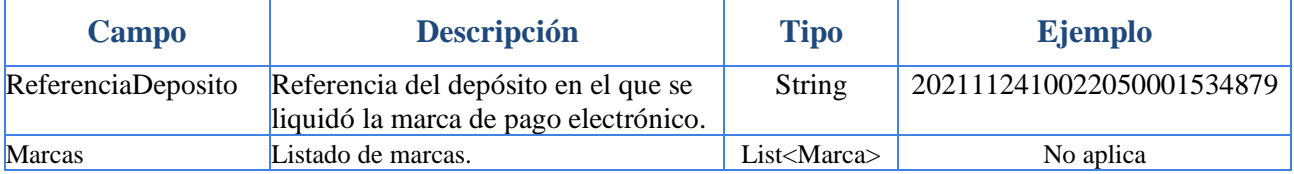

Especificación de la trama Marcas.

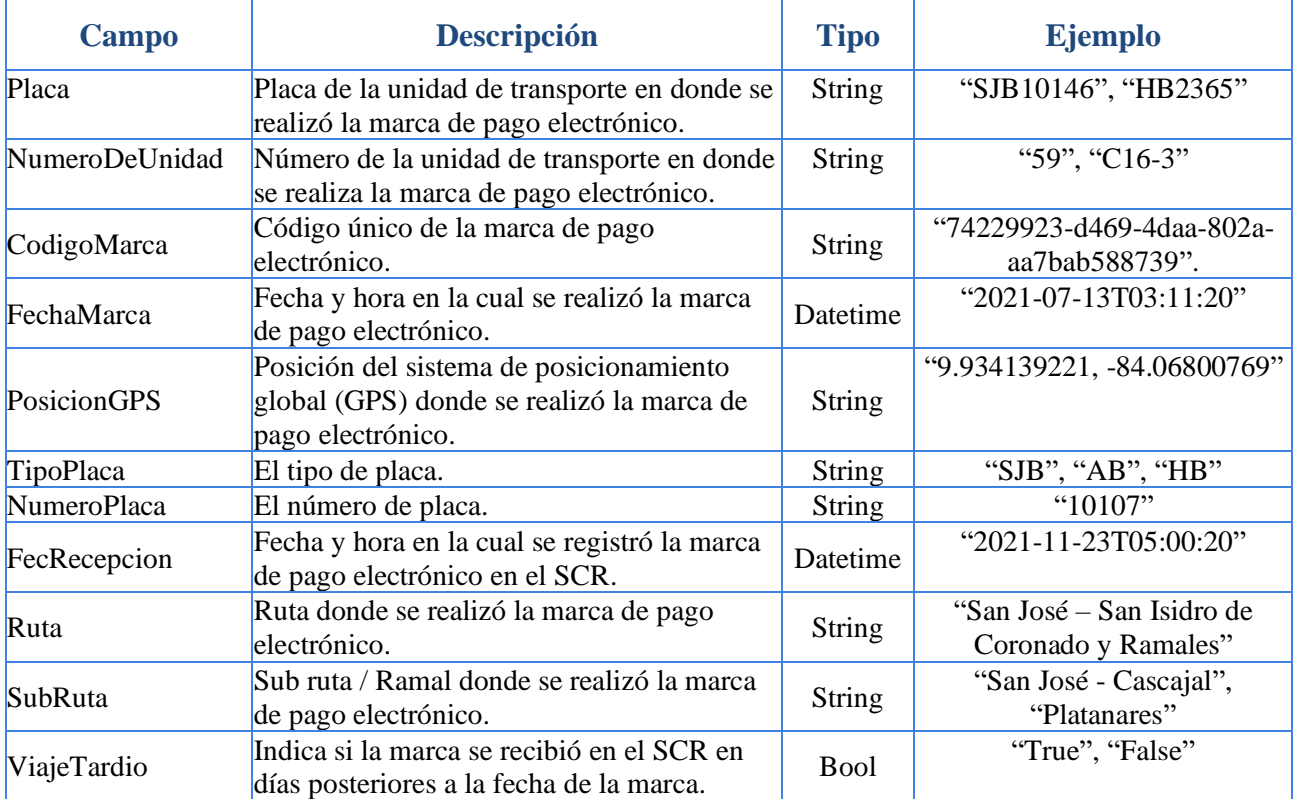

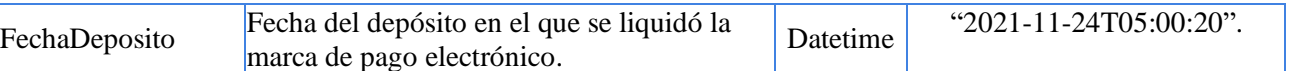

En el Anexo 8.1.4 ("Marcas de pago electrónico por fecha de depósito"), se encuentra una trama de ejemplo de la respuesta de datos.

# <span id="page-14-0"></span>**6.2.5. Detalle de viajes por placa**

Tabla 12

Trama de información de respuesta para las consultas de detalle de viajes por placa

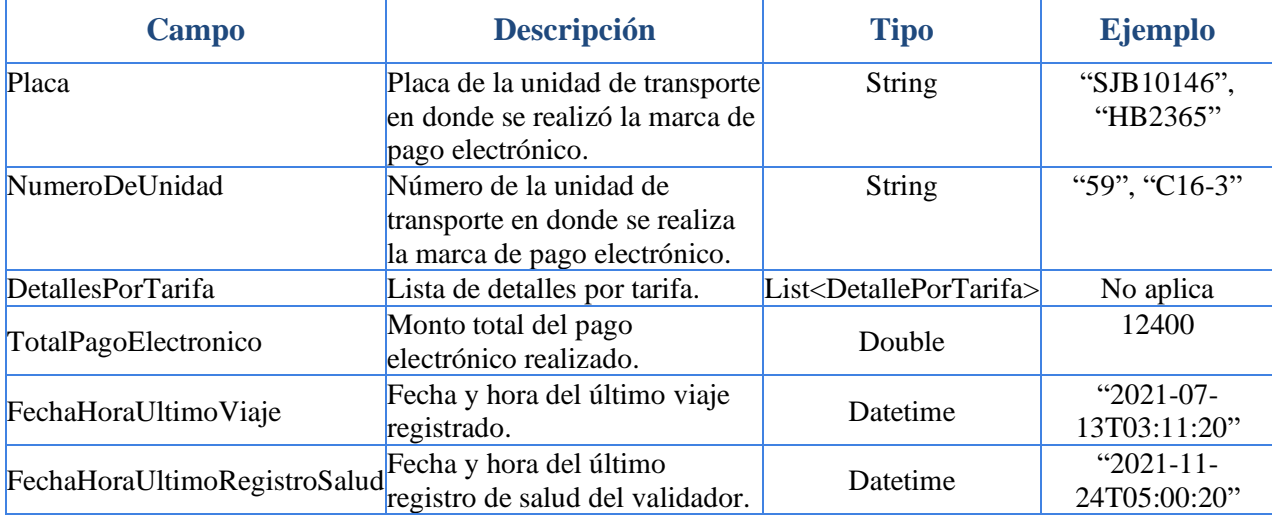

#### Especificación de la trama DetallesPorTarifa

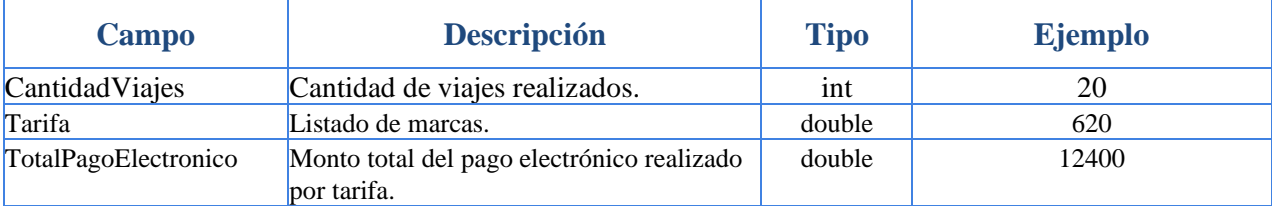

En el Anexo 8.1.5 ("Detalle de viajes por placa"), se encuentra una trama de ejemplo de la respuesta de datos.

#### <span id="page-14-1"></span>**6.2.6. Detalle de viajes por número de unidad**

Tabla 13

Trama de información de respuesta para las consultas de detalle de viajes por número de unidad

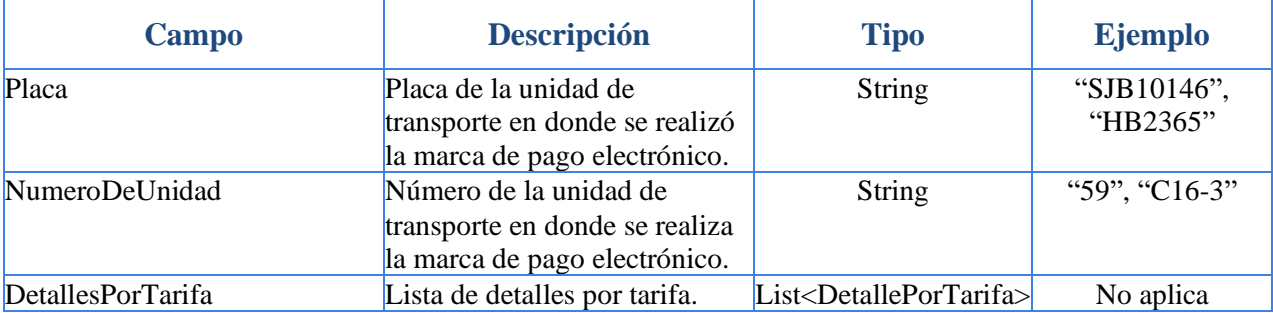

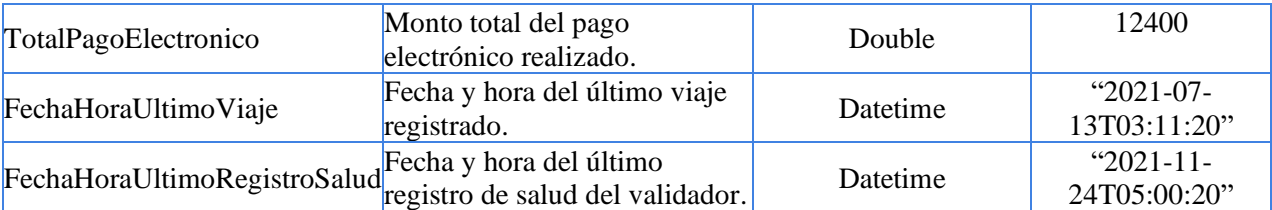

#### Especificación de la trama DetallesPorTarifa.

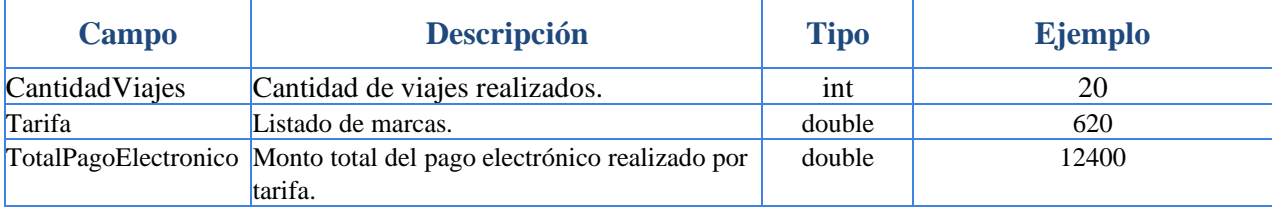

En el Anexo 8.1.6 ("Detalle de viajes por número de unidad"), se encuentra una trama de ejemplo de la respuesta de datos.

#### <span id="page-15-0"></span>**6.2.7. Balance de depósitos por rango de fechas**

#### Tabla 14

Trama de información de respuesta para las consultas de balance de depósitos del día

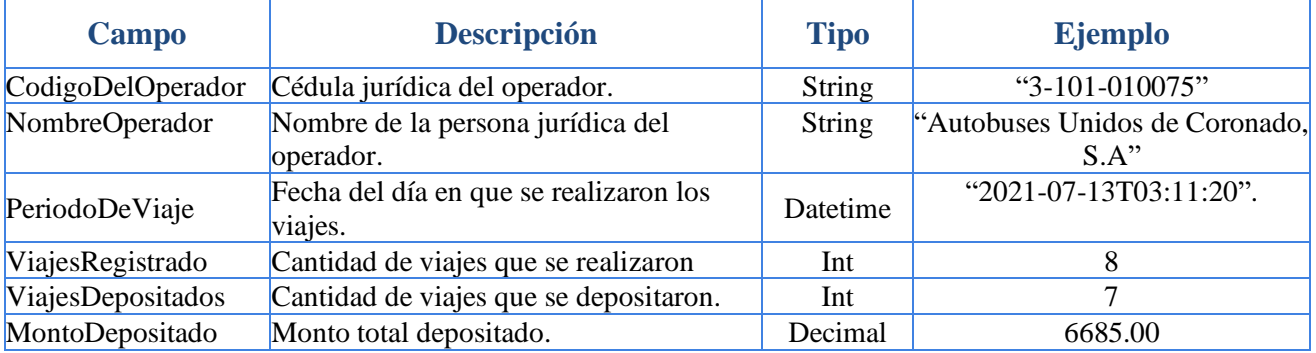

En el Anexo 8.1.7 ("Balance de depósitos por rango de fechas"), se encuentra una trama de ejemplo de la respuesta de datos.

La respuesta de las consultas devuelve el código de estado HTTP 200 (OK) que indica que la consulta se procesó correctamente. Dicha respuesta aplica tanto para cuando los parámetros de entrada generan datos y para cuando no se generan datos.

# <span id="page-15-1"></span>**6.3. URLs de las consultas**

A continuación, el detalle de cómo se invocará los métodos de consulta. Todos los parámetros de consulta se deben pasar por URL.

El host para el ambiente de pruebas es el siguiente: [https://analitica.sanbox.transporte](https://analitica.sanbox.transporte/)

El host para el ambiente de producción es el siguiente: [https://analitica.sinpe-tp.fi.cr](https://analitica.sinpe-tp.fi.cr/)

Tabla 15 Urls para las consultas de datos

| <b>Consulta</b>                             | URL                                                                                                    | <b>Verbo HTTP</b> |
|---------------------------------------------|----------------------------------------------------------------------------------------------------|-------------------|
| Marcas por rango de<br>fechas               | host/api/Marcas/vXX.XX <sup>1</sup> /ConsultaPorFechas<br>?FechaInicial= parámetro,FechaFinal= parámetro                         | <b>GET</b>        |
| Marcas por placa                            | host/api/Marcas/vXX.XX/ConsultaPorPlaca<br>?FechaInicial=parámetro, FechaFinal= parámetro, Placa=<br>parámetro                   | <b>GET</b>        |
| Marcas por número de<br>unida               | host/api/Marcas/vXX.XX/ConsultaPorNumeroDeUnidad<br>?FechaInicial=parámetro, FechaFinal= parámetro,<br>NumeroDeUnidad= parámetro | <b>GET</b>        |
| Marcas por fecha de<br>depósito             | host/api/Marcas/vXX.XX/ConsultaPorFechaDeposito<br>?FechaDeposito=parámetro                                                      | <b>GET</b>        |
| Detalle de viajes por<br>placa              | host/api/Marcas/vXX.XX/DetalleDeViajePorPlaca<br>?FechaInicial=parámetro, FechaFinal= parámetro, Placa=<br>parámetro             | <b>GET</b>        |
| Detalle de viajes por<br>número de unidad   | host/api/Marcas/vXX.XX/DetalleDeViajePorUnidad<br>?FechaInicial=parámetro, FechaFinal= parámetro,<br>NumeroDeUnidad = parámetro  | <b>GET</b>        |
| Balance de depósitos<br>por rango de fechas | host/api/Marcas/vXX.XX/ConsultaPorBalanceDepositosPorFechas<br>?FechaInicial= parámetro, FechaFinal= parámetro                   | <b>GET</b>        |

Para el ambiente de pruebas debe realizarse una configuración de hosts, para lo que se requiere aplicar los siguientes pasos:

En modo administrador, abrir el archivo: C:\Windows\System32\drivers\etc\hosts.

Agregar la siguiente configuración: 20.81.98.64 analitica.sandbox.transporte y guardar el archivo.

Para probar dichas consultas con parámetros de entrada y datos de salida, y documentación de las solicitudes, se habilita el sitio documental:<https://analitica.sanbox.transporte/api-operadores/>

#### <span id="page-16-0"></span>**6.4. Invocación a los servicios de consulta**

Previo a invocar los servicios de consulta, debe obtenerse el certificado almacenado en el baúl de certificados de Windows.

En el Anexo 8.3.2 (*"Código ejemplo para obtener el certificado desde el baúl de certificados"*), se encuentra un ejemplo de cómo obtener el certificado.

Para invocar los servicios de consulta, debe enviarse el certificado almacenado en el baúl de certificados de Windows y construir la solicitud HTTP.

En el Anexo 8.3.3 (*"Código ejemplo para realizar la solicitud HTTP con certificado"*), se encuentra un ejemplo de cómo realizar la invocación de los servicios de consulta usando el certificado digital del operador.

<sup>1</sup> vXX.XX se sustituye por el número de versión del software en producción. Por ejemplo, v01.00 indica la primera versión con que se liberará el servicio de consultas de marcas.

Los ejemplos de código son solo una guía para el entendimiento de cómo se crean las solicitudes HTTP con certificados, por lo que el operador debe realizar su propia implementación, tomando en cuenta su estándar de desarrollo de software, lenguaje de programación y procedimientos de validación y verificación de la calidad del software.

### <span id="page-17-0"></span>**6.5. Manejo de errores**

Los mecanismos de validación o el procesamiento de las consultas por parte del SCR pueden generar errores técnicos, ante lo cual el SCR responderá con códigos de estado HTTP 400 o 500 y en el contenido de la respuesta se indicará un objeto JSON con la información del error.

En el Anexo 8.2.1 (*"Mensajes de error en formato JSON"*), se encuentra una trama de ejemplo de la respuesta.

### Tabla 16

Ejemplos de mensajes que el SCR puede enviar en la respuesta en caso de errores

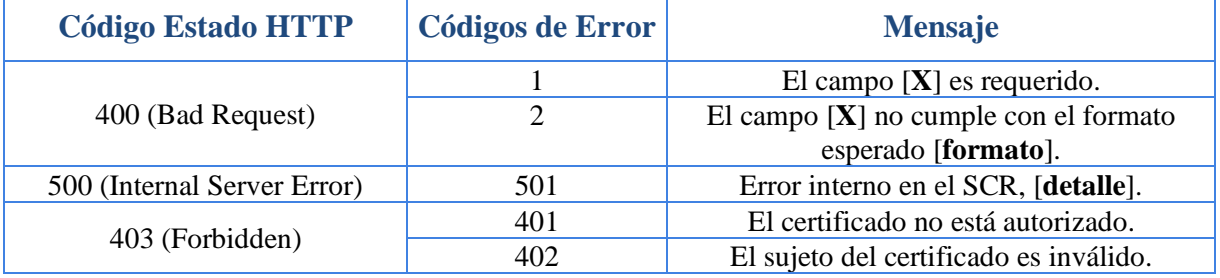

# <span id="page-17-1"></span>**7. Vigencia de la norma**

La presente norma técnica rige a partir del 9 de mayo del 2023.

# <span id="page-17-2"></span>**8. Anexos**

#### <span id="page-17-3"></span>**8.1. Archivos relacionados a la consulta de marcas de pago electrónico**

#### <span id="page-18-0"></span>**8.1.1. Marcas de pago electrónico por rango de fechas**

```
ſ
    \overline{\mathcal{E}}"Placa": "SJB10107",
        "NumeroUnidad": "10",
        "Marcas": [
            \{"Placa": "SJB10107",
                "NumeroUnidad": "10",
                "CodigoMarca": "52a62680-6c3d-46b7-861f-6f3fded4aa27",
                "FechaMarca": "2023-02-08T13:05:54",
                "PosicionGPS": "9.935765266418457,-84.09725189208984",
                "TipoPlaca": "SJB",
                "NumeroPlaca": "10107",
                "FecRecepcion": "2023-02-08T13:05:56.457",
                "Ruta": "San José - Cementerio -Sabana",
                "SubRuta": "San José - Cementerio -Sabana",
                "ViajeTardio": false,
                "FechaDeposito": "2023-02-09T05:00:16.167"
            },
```
#### <span id="page-18-1"></span>**8.1.2. Marcas de pago electrónico por placa**

```
\overline{L}\Sigma"Placa": "SJB10107",
        "NumeroUnidad": "10",
        "CodigoMarca": "52a62680-6c3d-46b7-861f-6f3fded4aa27",
        "FechaMarca": "2023-02-08T13:05:54",
        "PosicionGPS": "9.935765266418457,-84.09725189208984",
        "TipoPlaca": "SJB",
        "NumeroPlaca": "10107",
        "FecRecepcion": "2023-02-08T13:05:56.457",
        "Ruta": "San José - Cementerio -Sabana",
        "SubRuta": "San José - Cementerio -Sabana",
        "ViajeTardio": false,
        "FechaDeposito": "2023-02-09T05:00:16.167"
    },
    \{"Placa": "SJB10107",
        "NumeroUnidad": "10",
        "CodigoMarca": "de8fc081-dab9-46e0-abd1-aed27c565fab",
```
 $\Gamma$ 

#### <span id="page-19-0"></span>**8.1.3. Marcas de pago electrónico por número de unidad**

```
\mathcal{E}"Placa": "SJB10107",
    "NumeroUnidad": "10",
    "CodigoMarca": "52a62680-6c3d-46b7-861f-6f3fded4aa27",
    "FechaMarca": "2023-02-08T13:05:54",
    "PosicionGPS": "9.935765266418457, -84.09725189208984",
    "TipoPlaca": "SJB",
    "NumeroPlaca": "10107",
    "FecRecepcion": "2023-02-08T13:05:56.457",
    "Ruta": "San José - Cementerio -Sabana",
    "SubRuta": "San José - Cementerio -Sabana",
    "ViajeTardio": false,
    "FechaDeposito": "2023-02-09T05:00:16.167"
},
₹
    "Placa": "SJB10107",
    "NumeroUnidad": "10",
    "CodigoMarca": "de8fc081-dab9-46e0-abd1-aed27c565fab",
```
#### <span id="page-19-1"></span>**8.1.4. Marcas de pago electrónico por fecha de depósito**

```
\Gamma£
        "ReferenciaDeposito": "2023020910022050015748589",
        "Marcas": [
            \{"Placa": "SJB10107",
                "NumeroUnidad": "10",
                "CodigoMarca": "52a62680-6c3d-46b7-861f-6f3fded4aa27",
                "FechaMarca": "2023-02-08T13:05:54",
                "PosicionGPS": "9.935765266418457, -84.09725189208984",
                "TipoPlaca": "SJB",
                "NumeroPlaca": "10107",
                "FecRecepcion": "2023-02-08T13:05:56.457",
                "Ruta": "San José - Cementerio -Sabana",
                "SubRuta": "San José - Cementerio -Sabana",
                "ViajeTardio": false,
                "FechaDeposito": "2023-02-09T05:00:16.167"
            },
```
# <span id="page-20-0"></span>**8.1.5. Detalle de viajes por placa**

```
\overline{\mathcal{E}}"Placa": "SJB10107",
    "NumeroUnidad": "10",
    "CantidadViajesTotal": 40,
    "DetallesPorTarifa": [
        \{"CantidadViajes": 40,
             "Tarifa": 310,"TotalPagoElectronico": 12400
        ł
    I,
    "TotalPagoElectronico": 12400,
    "FechaHoraUltimoViaje": "2023-02-09T13:26:02.43",
    "FechaHoraUltimoRegistroSalud": "2023-02-09T13:54:38.24"
}
```
# <span id="page-20-1"></span>**8.1.6. Detalle de viajes por número de unidad**

```
\mathcal{E}_{\mathcal{E}}"Placa": "SJB10107",
    "NumeroUnidad": "10",
    "CantidadViajesTotal": 40,
    "DetallesPorTarifa": [
         \{"CantidadViajes": 40,
             "Tarifa": 310,"TotalPagoElectronico": 12400
         ł
    I,
    "TotalPagoElectronico": 12400,
    "FechaHoraUltimoViaje": "2023-02-09T13:26:02.43",
    "FechaHoraUltimoRegistroSalud": "2023-02-09T13:54:38.24"
}
```
#### <span id="page-21-0"></span>**8.1.7. Balance de depósitos por rango de fechas**

```
\Gamma\{"CodigoDelOperador": "3-101-010075",
        "NombreOperador": "Autobuses Unidos de Coronado, S.A",
        "PeriodoDeViaje": "2023-02-08T00:00:00",
        "ViajesRegistrado": 8,
        "ViajesDepositados": 7,
        "MontoDepositado": 6685.00000
    ł
J
```
# <span id="page-21-1"></span>**8.2. Archivos relacionados a los errores**

#### <span id="page-21-2"></span>**8.2.1. Mensajes de error en formato JSON**

```
{
    "CodigoError": "402",
    "Mensaje": " El sujeto del certificado es inválido."
}
```
# <span id="page-21-3"></span>**8.3. Archivos relacionados a los certificados digitales**

<span id="page-21-4"></span>**8.3.1. Archivo de información para solicitar un certificado digital**

```
[NewRequest]
Subject="CN=SINPE-TP-0001, OU=OPERADORES-BUSES, O=SINPE-TP, L=SJ, C=CR"
KeySpec=1
KeyLength=2048
MachineKeySet=TRUE
Exportable=TRUE
```
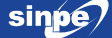

#### <span id="page-22-0"></span>**8.3.2. Código ejemplo para obtener el certificado desde el baúl de certificados**

```
public static X509Certificate2 ObtengaElCertificadoClienteLocal()
{
    X509Store losCertificadosMaquinaLocal = new X509Store(StoreName.My, 
StoreLocation.LocalMachine);
    losCertificadosMaquinaLocal.Open(OpenFlags.ReadOnly);
    X509Certificate2Collection certificadosEnAlmacen = losCertificadosMaqui-
naLocal.Certificates;
    X509Certificate2Collection elCertificadoValido =
    certificadosEnAlmacen.Find(X509FindType.FindBySubjectName, "SINPE-TP-
0001", false);
    X509Certificate2 elCertificadoDelCliente = null;
    if (elCertificadoValido.Count == 1)
    {
        elCertificadoDelCliente = elCertificadoValido[0];
    }
    else
    {
        throw new Exception("Error al intentar obtener el certificado.");
    }
    losCertificadosMaquinaLocal.Close();
    return elCertificadoDelCliente;
```
}